THE UNIVERSITY of York

Dr Ben Dudson

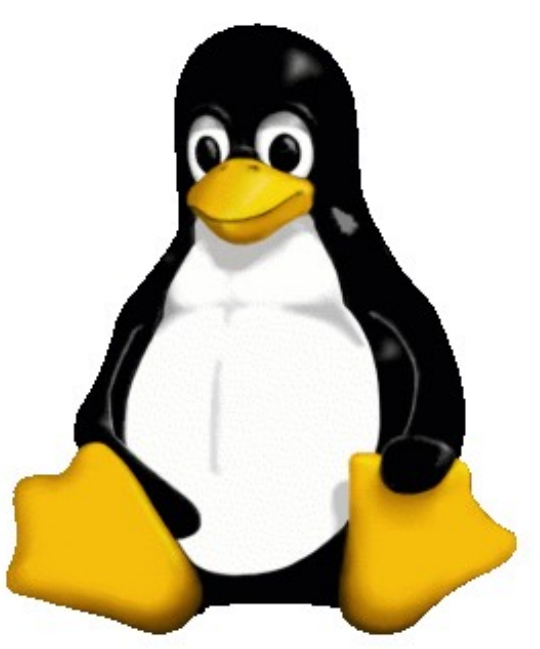

Don't fear the penguin...

#### **Experiments**

- Experiments too large/complex to be done "hands-on"
	- Everything is computer controlled
- Each plasma discharge generates gigabyes of data
	- Usually too much to analyse manually
	- Same analysis needs to be performed hundreds of times
	- Usually automated by writing analysis codes using IDL

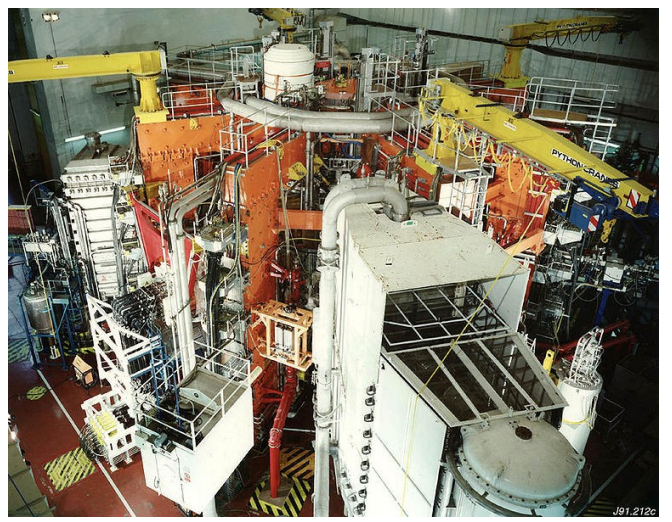

Joint European Torus 1991. Photo EFDA/JET MAST control room 2001/2. Photo UKAEA

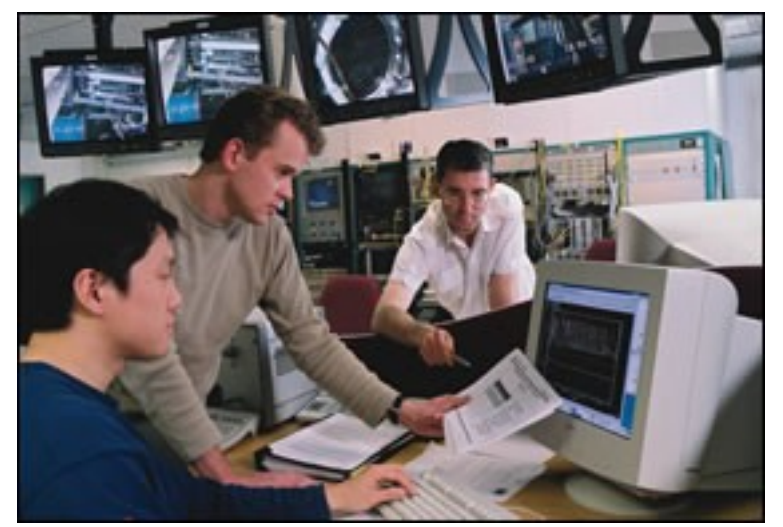

#### **Theory**

- Some theory can be done analytically
	- Often need to solve resulting equations numerically
	- Applying to experimental situations usually requires some numerical work
- Simulations are now a key part of fusion research
	- Gain understanding of physical processes
	- Predict performance of future devices to aid design

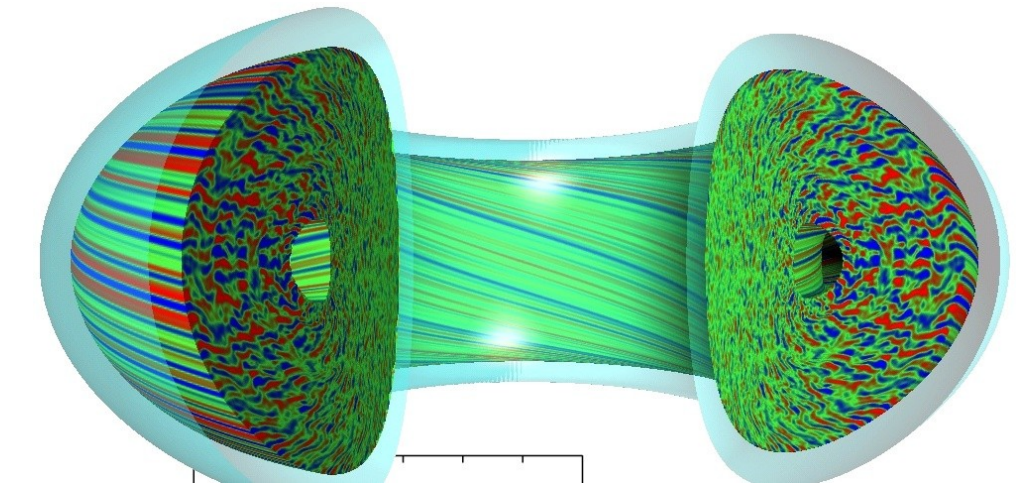

GYRO simulaiton. Image: G.Hammet, General Atomics Franklin Cray XT-4. Photo: NERSC

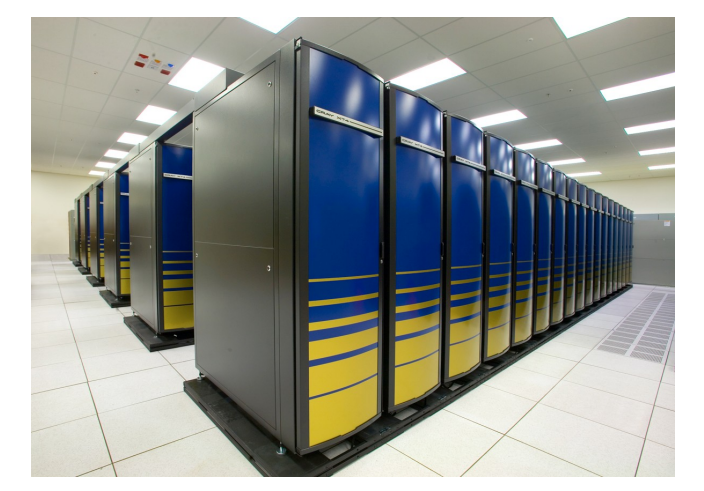

#### **Theory**

- Some theory can be done analytically
	- Often need to solve resulting equations numerically
	- Applying to experimental situations usually requires some numerical work
- Simulations are now a key part of fusion research
	- Gain understanding of physical processes
	- Predict performance of future devices to aid design

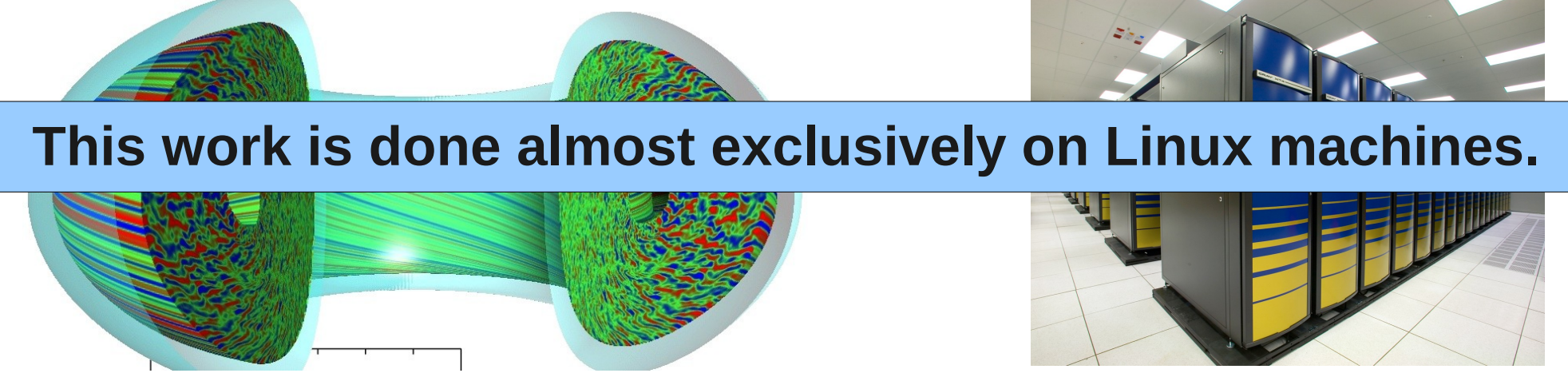

GYRO simulaiton. Photo: G.Hammet, General Atomics Franklin Cray XT-4. Photo: NERSC

### Computing at York

Courses involving computing:

- Experimental lab. ICF this term, MCF next term
	- Analysis of experimental data using IDL under Linux
- Computational lab. Term 2
	- Programming simulation codes in C or FORTRAN (Linux)
- High Performance Computing. Term 1 (optional)
	- Parallel programming in C or FORTRAN (Linux)
- Projects. Term 3, summer

This is a Fusion course, not a computing course.

**But** 

 Programming is one of the vital tools you need to study Fusion physics

You need to be comfortable with using Linux

#### What is Linux?

- Started as a hobby by Linus Torvalds (1991)
- Combined with tools from the GNU project (started 1983)
- One of a family of UNIX-like operating systems
	- Others include \*BSD, Solaris and Mac OS X

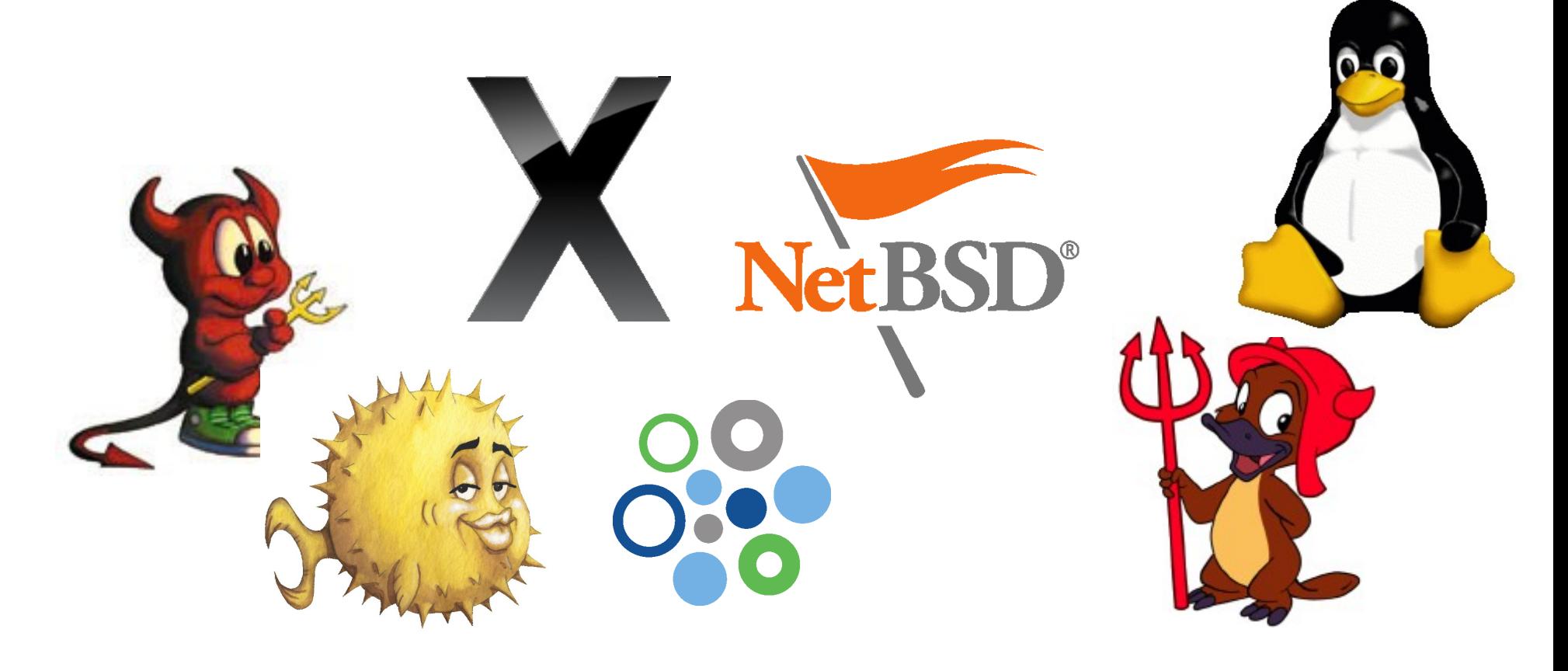

#### What is Linux?

- Started as a hobby by Linus Torvalds (1991)
- Combined with tools from the GNU project (started 1983)
- One of a family of UNIX-like operating systems
	- Others include \*BSD, Solaris and Mac OS X
- Freely available (including source code) under GPL
- Easily customisable, so comes in many flavours
- Developed by companies and thousands of volunteers
- Installed on everything from mobile phones to supercomputers
- Supported by companies such as IBM, Compaq, Oracle, Sun, Novell, HP, ...

# Linux distributions

- Linux can be easily customised for different purposes
- Many different "distributions" of linux
- Some popular ones:
	- Ubuntu (Home, ease of use)
	- Red hat, CentOS (Enterprise)
	- Debian
	- OpenSUSE

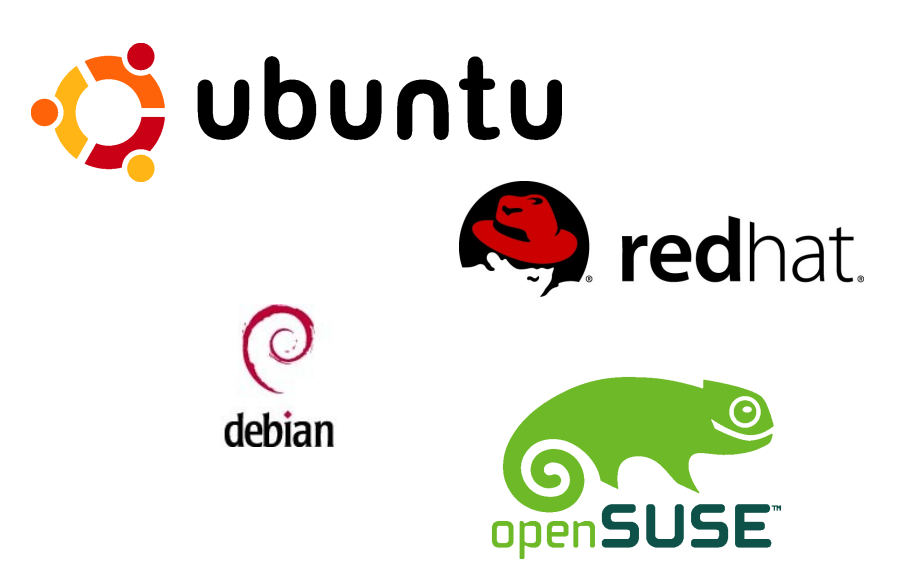

- If you can use one, you'll have no problem using another
- Bigger distinction is between desktop managers.
	- Determine appearance, layout of desktop
	- Common ones are Gnome, KDE and XFCE
	- Many other options to suit all tastes

### Linux on your laptops

• Your laptops can run Linux in a Virtual Machine

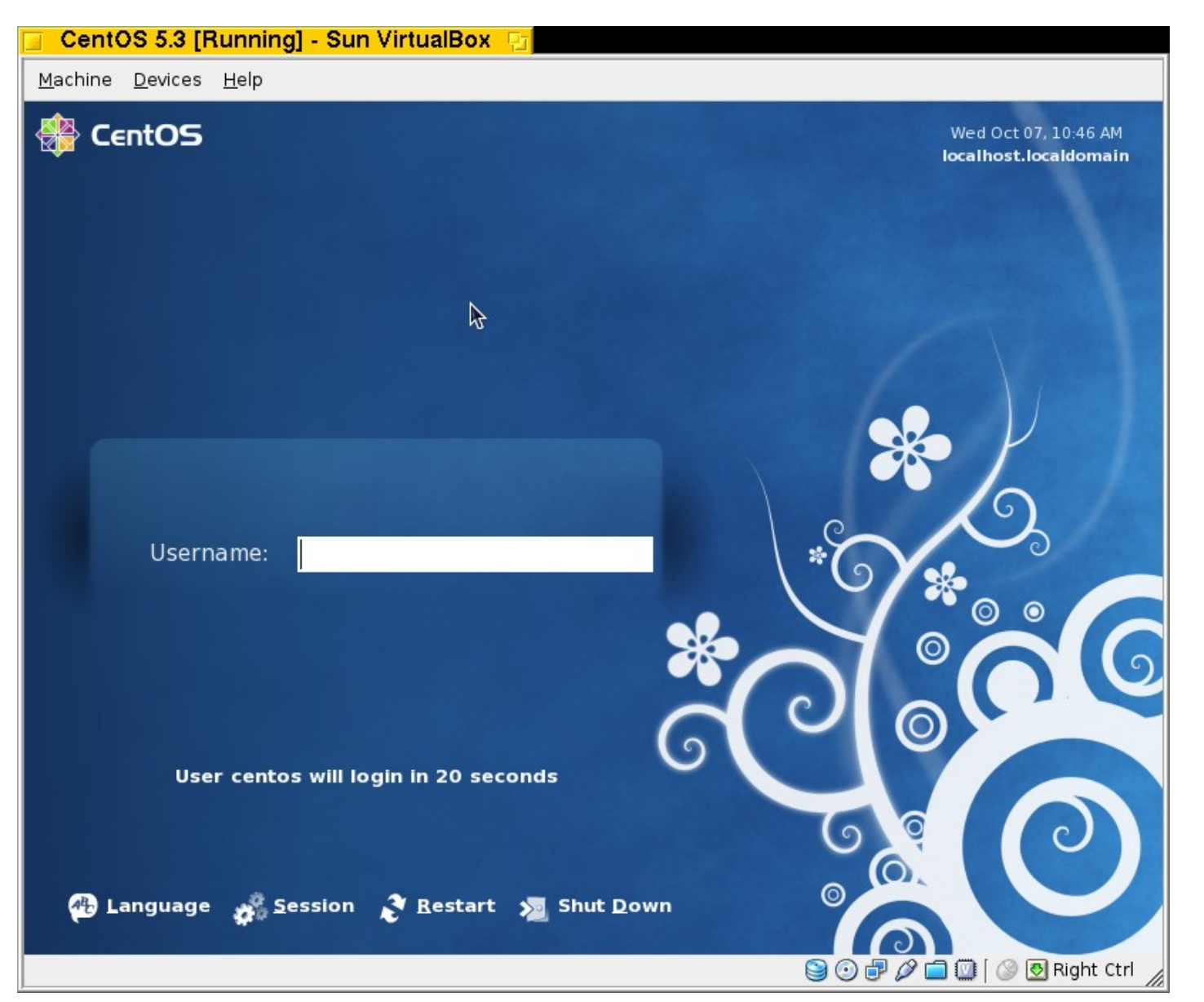

#### Gnome desktop

• Default is Gnome desktop, but KDE is also installed

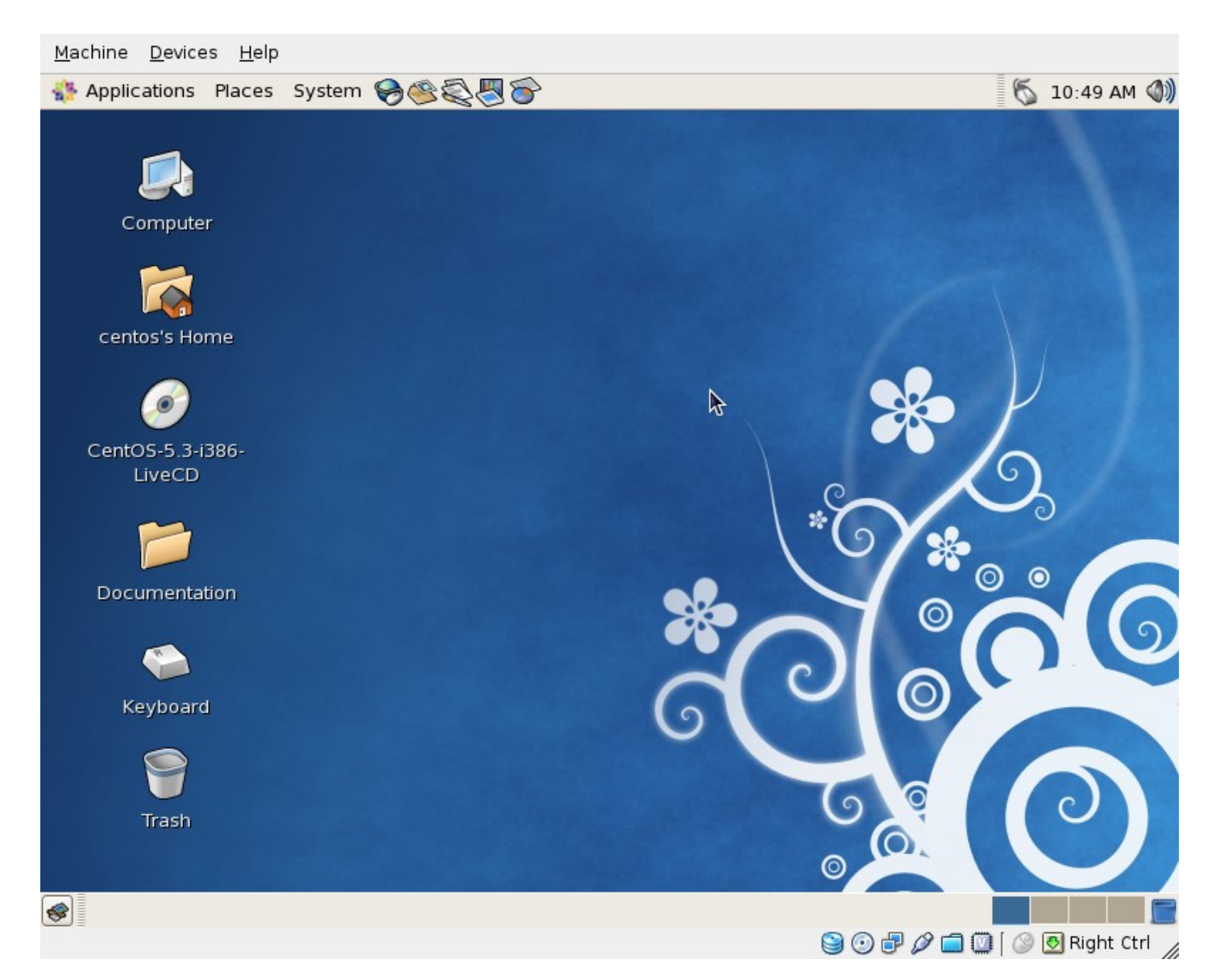

#### Gnome desktop

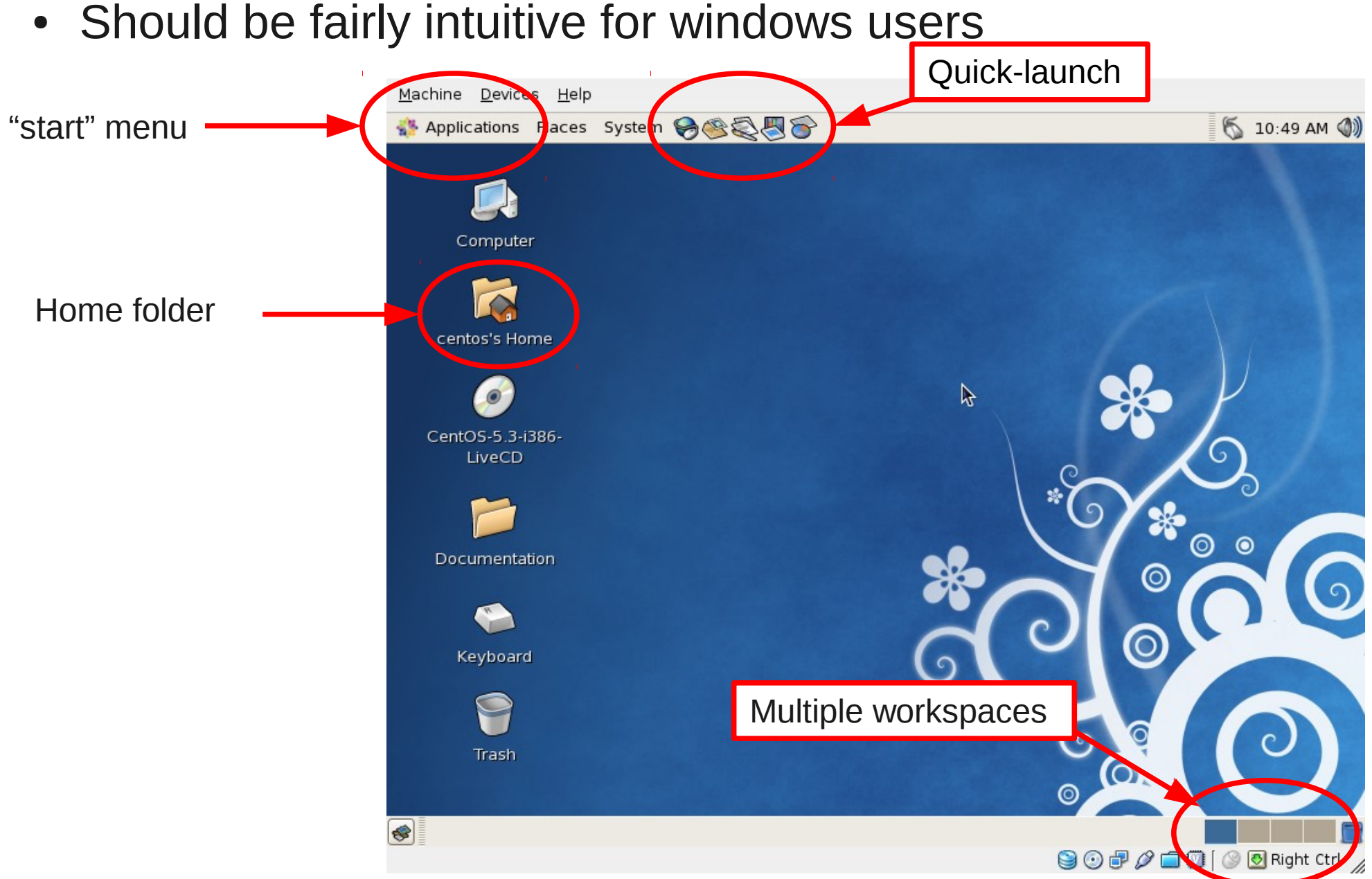

### Installing software

• Package managers contain thousands of free programs

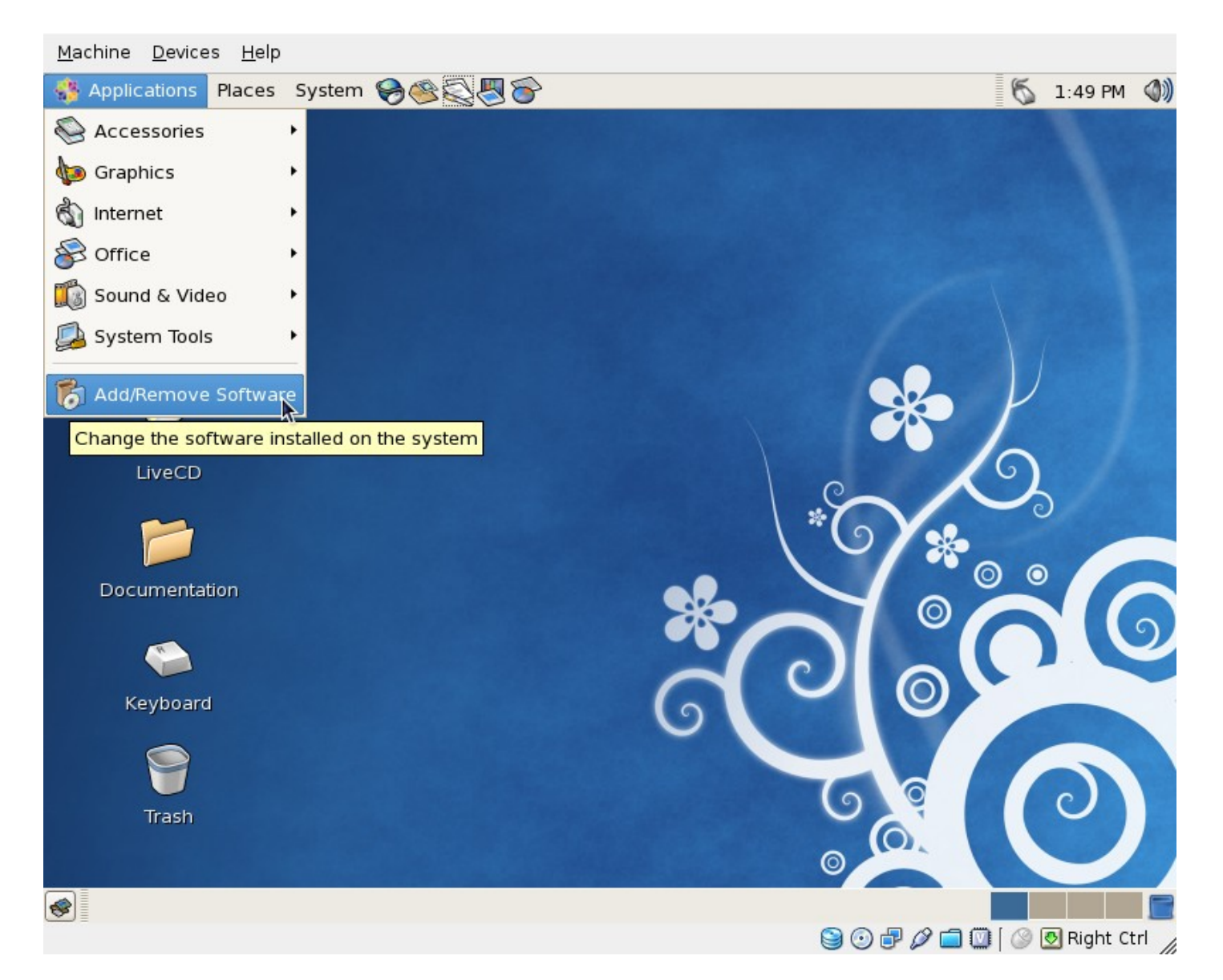

### Installing software

Package managers contain thousands of free programs

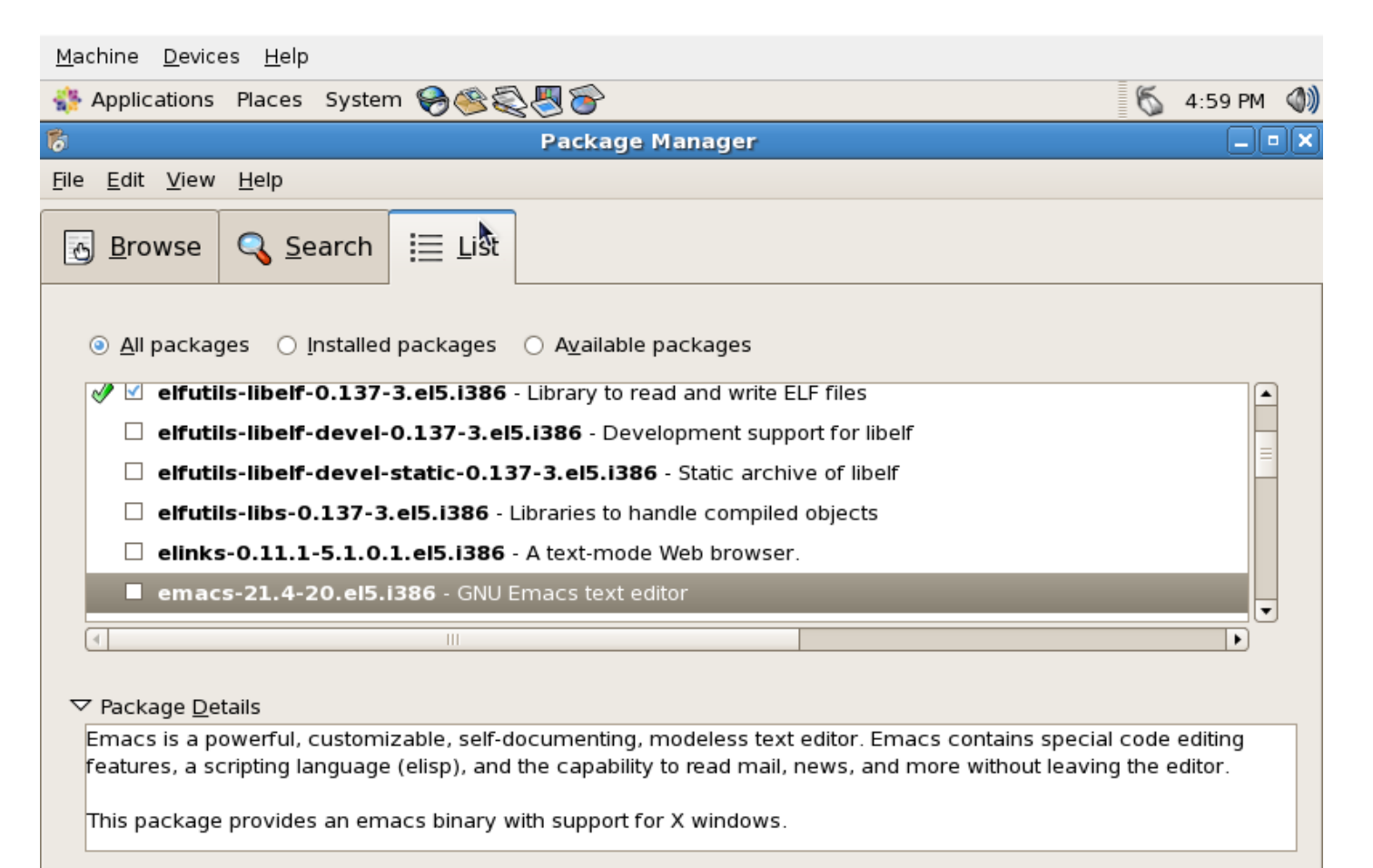

 $\sqrt{App}$ 

 $\bigcirc$   $\bigcirc$   $\mathcal{P}$   $\Box$   $\bigcirc$   $\bigcirc$   $\bigcirc$  Right Ctrl

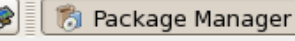

### Some useful programs

- Coming from another operating system (Windows), you will find many programs you're used to aren't available
- Most of the time there will be other programs available with similar (or better!) functionality
- Text editors: kate, gedit, emacs, vim, nano
- Image/figure editors: GIMP, IPE, inkscape, xfig
- Office suite: OpenOffice, koffice, abiword
- Desktop publishing: scribus
- Music/video: amarok, totem, rhythmbox, vlc, ...

#### Terminal window

• Most useful program on your laptop (more later...)

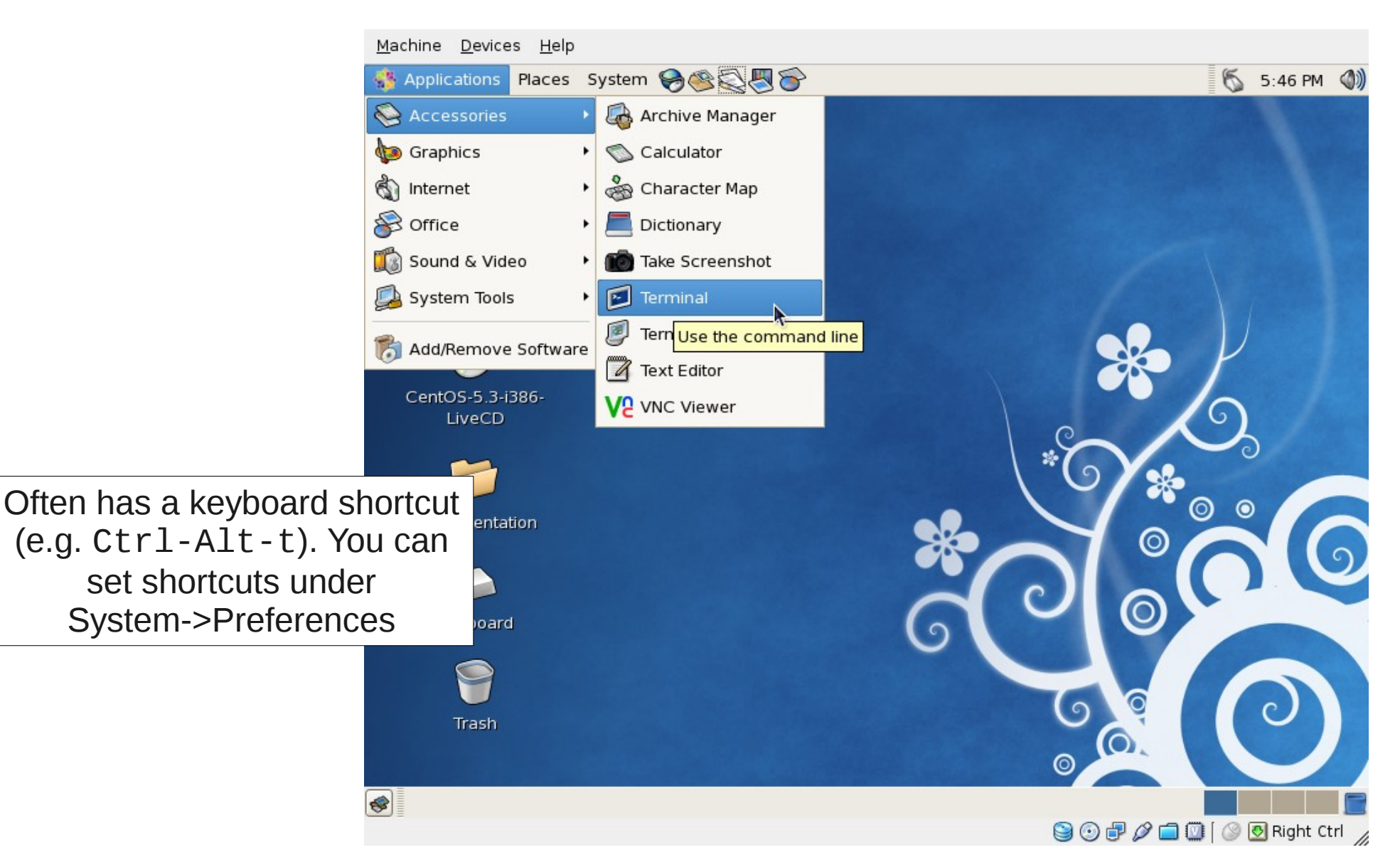

- To display graphics, UNIX systems use a protocol called "X-windows", "X", or "X11" (since it's the  $11<sup>th</sup>$  version of the protocol)
- Works over the network, so allows results from servers and supercomputers to be displayed on workstations or laptops.
- For this to work on Microsoft Windows, you need to run a separate program: an X server.
- The one installed on your laptops is Hummingbird **exceed**
- Free alternatives are Xming and Cygwin/X

• Putty provides a terminal window to another machine

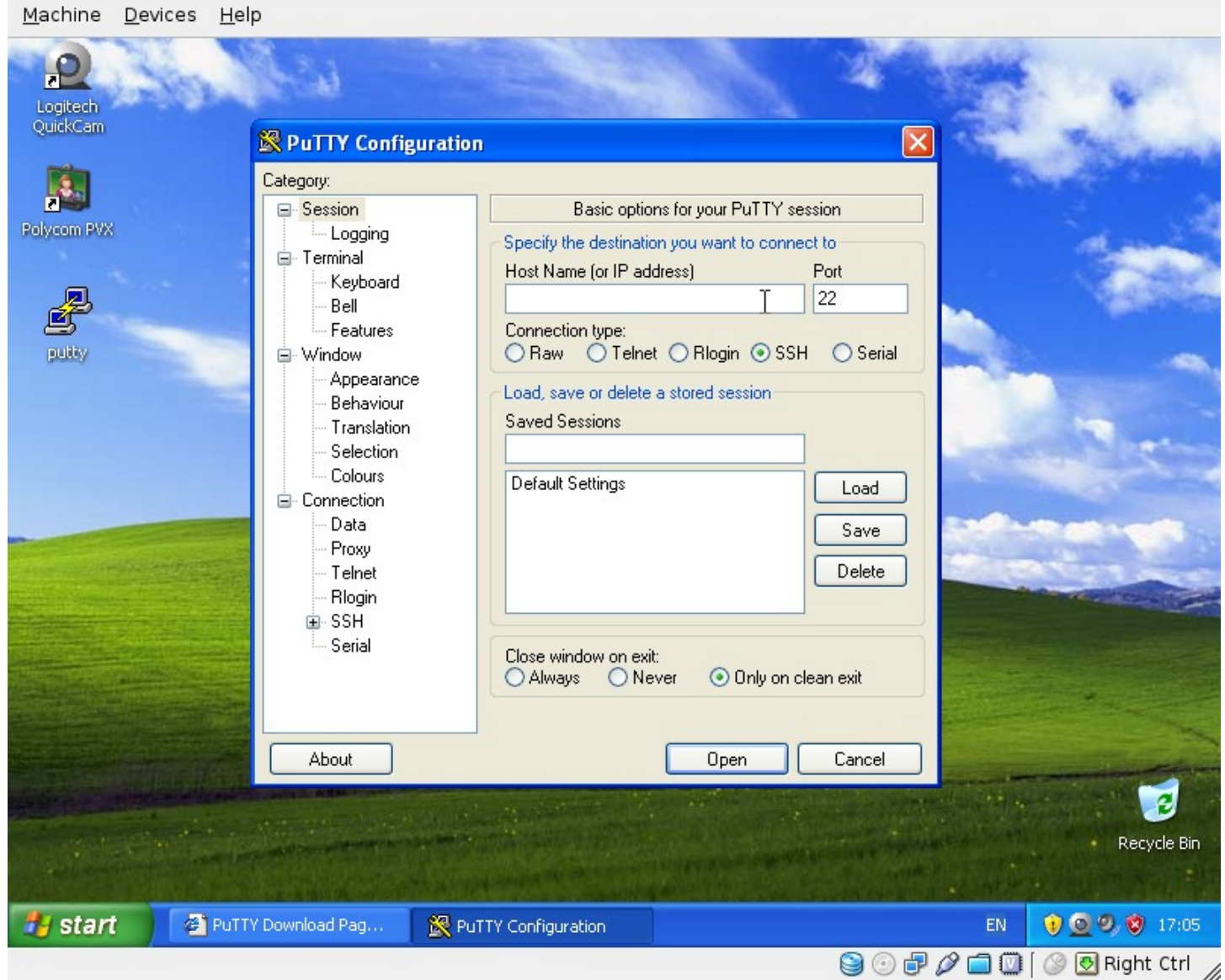

• Make sure you enable X11 forwarding in the settings

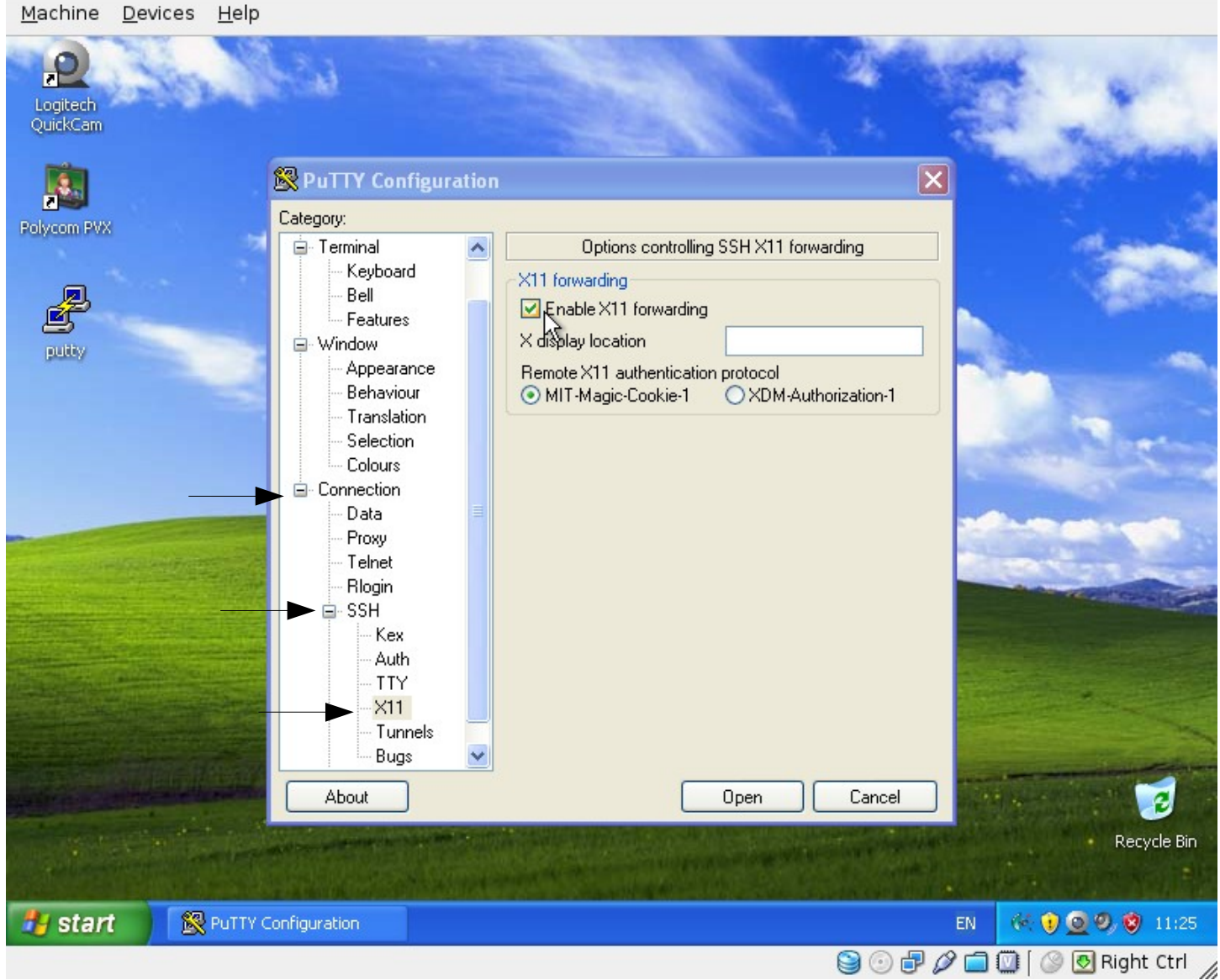

#### • Save settings to use next time

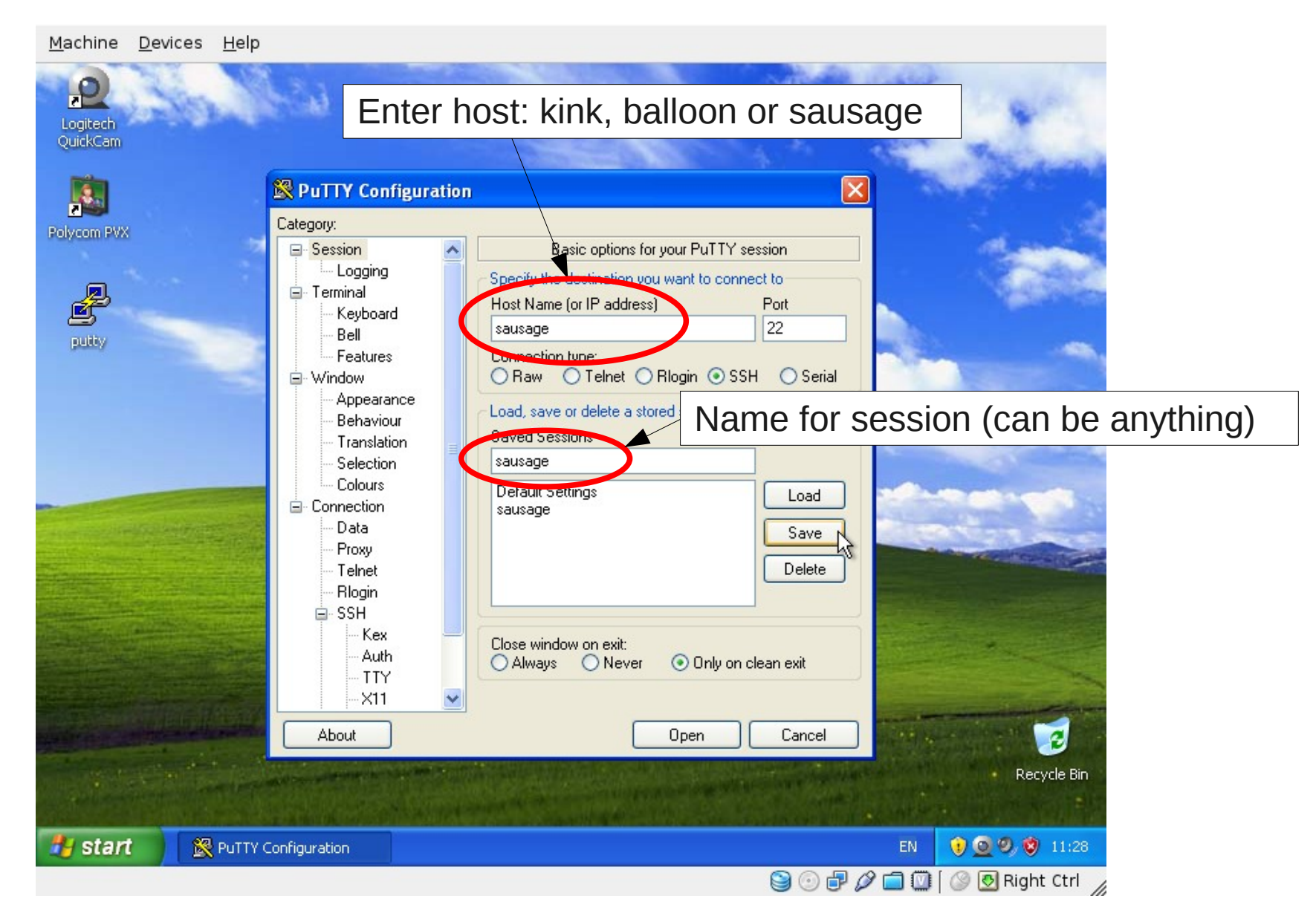

• SSH checks the identity of the host, so asks first time

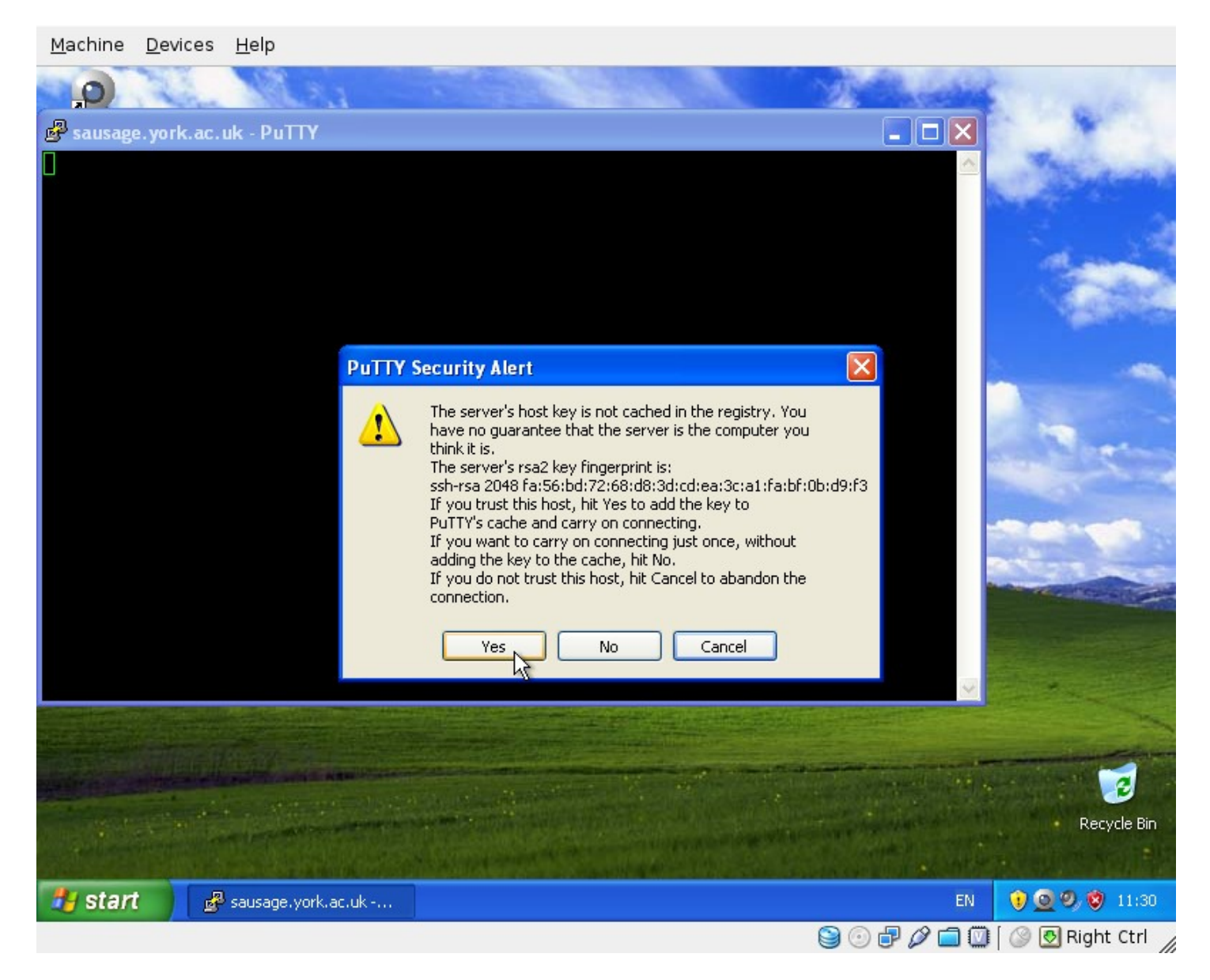

• Now have a Linux shell (terminal) on sausage

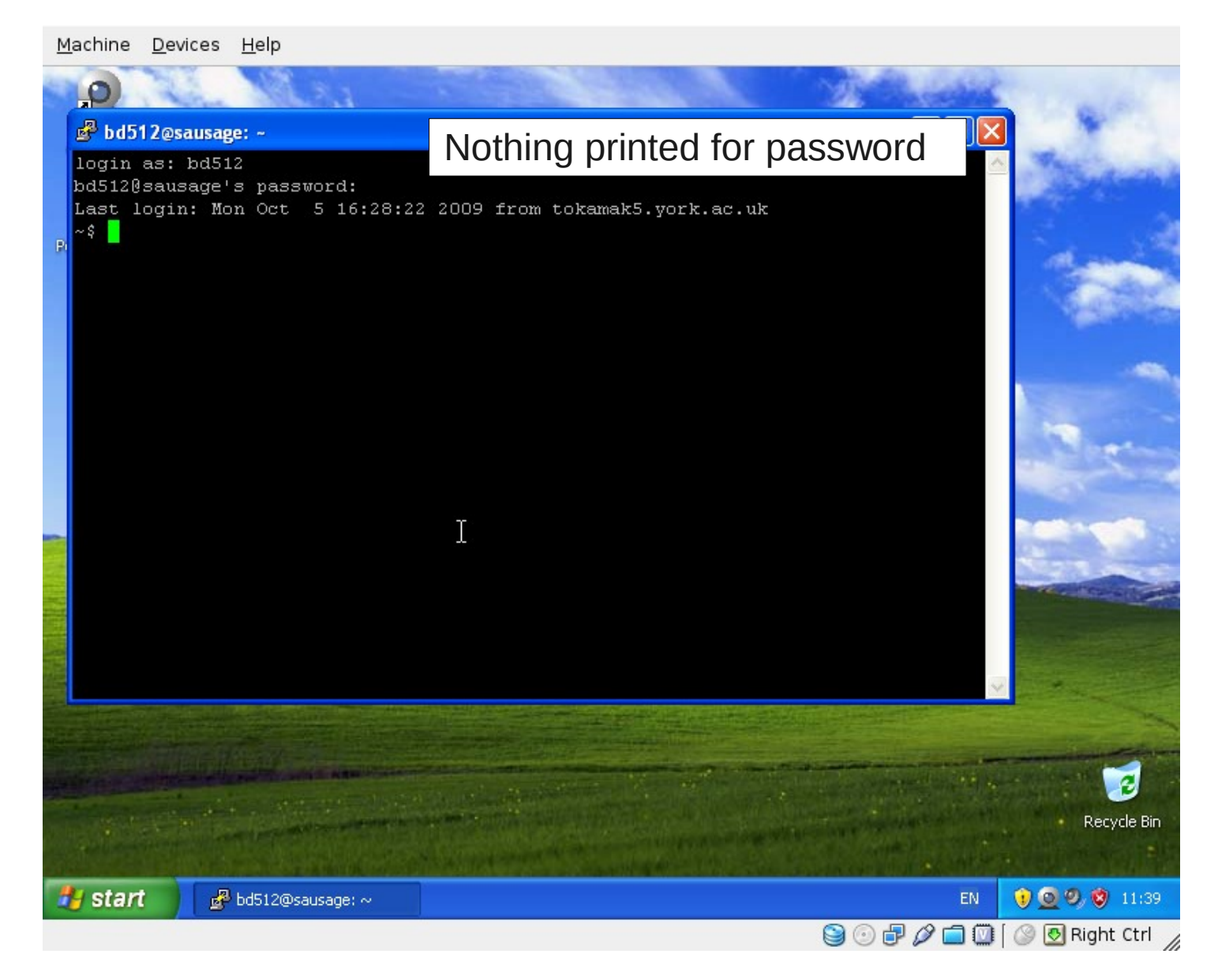

#### Command line

• Graphical tools are easy to use, but the real power of UNIX is the command line

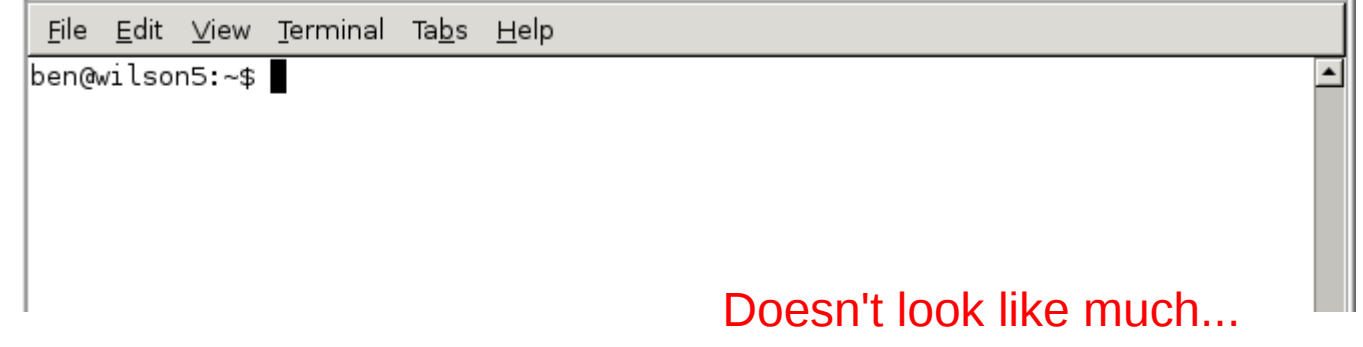

### Command line

• Graphical tools are easy to use, but the real power of UNIX is the command line

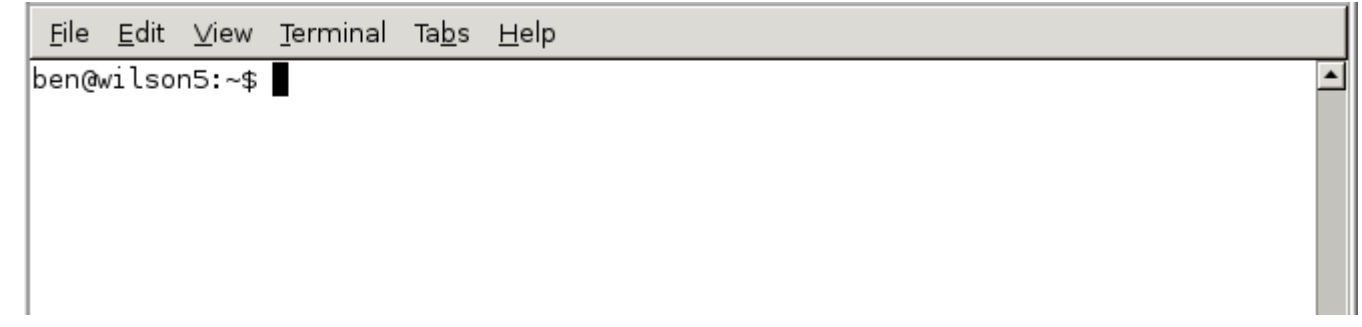

- Run a program by typing its name followed by options
- Using remote servers / supercomputers becomes no different to local machine
- Output of one program can be piped into another
- You can write scripts to automate many things
- Steep learning curve initially
- After a while you'll find it much quicker for many tasks

#### UNIX commands

UNIX commands have the form:

#### \$ **command -options target**

- List directory: **ls**
- Print current (working) directory: **pwd**
- Make directory: m**kdir name**
- Change directory: cd dirname
- Copy files: **cp from to**
- Remove files: **rm name**
- Remove directories and files: **rm -r name**

Means recursive Works for **rm** and **cp**

#### Directories in UNIX

Move up one level

\$ **cd ..**

Directories are separated by forward slashes: **\$ cd ../usr/bin/**

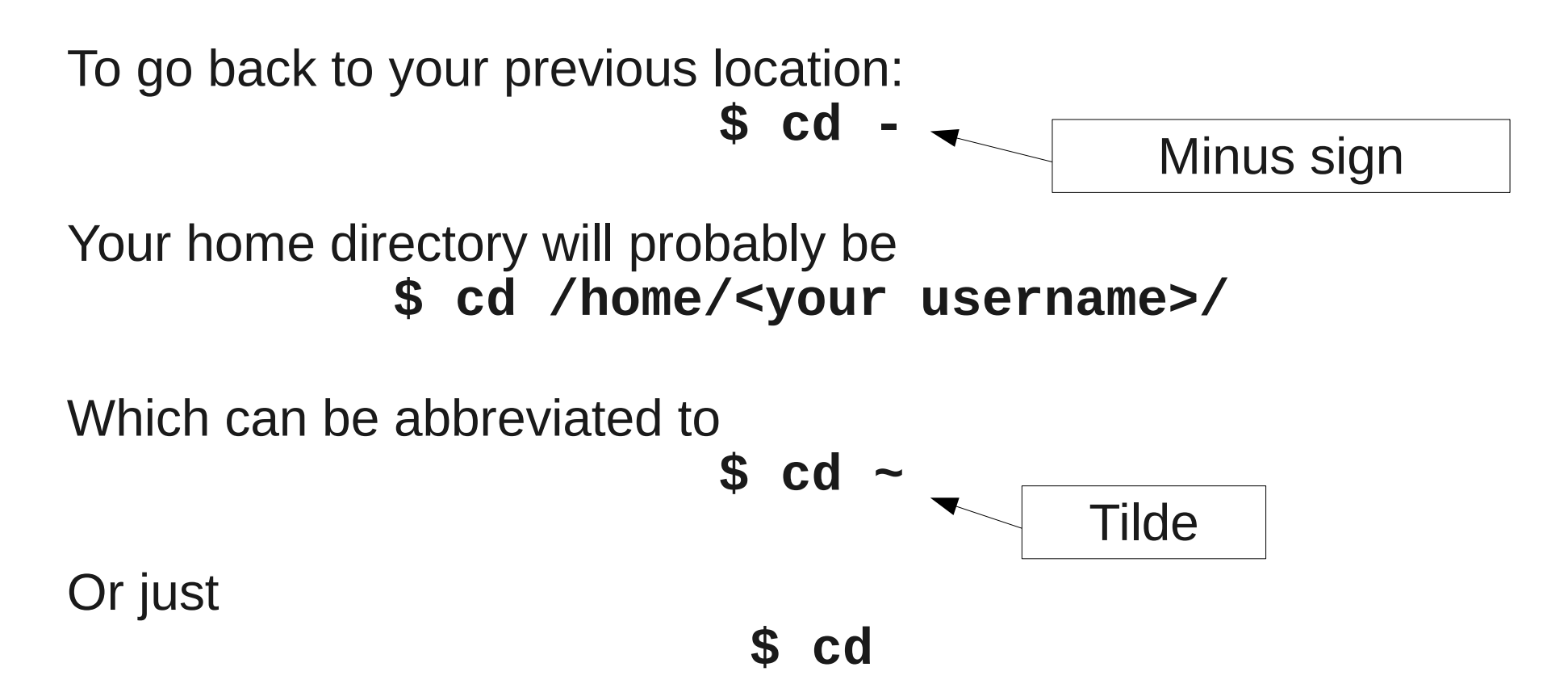

#### **Wildcards**

When specifying files, wildcards can be used, so

\$ **ls \*.txt**

Lists all files ending in ".txt"

\$ **rm \*/\*.txt**

Deletes all files ending in .txt which are in a subdirectory

Other wildcards:

- ? matches a single character
- **[** ] matches one of the characters in brackets so

**file?.[oc]**

Matches "file1.o, filea.c" but not "file01.o" or "file1.f"

### **Searching**

● Search the database for a file name: **locate string**

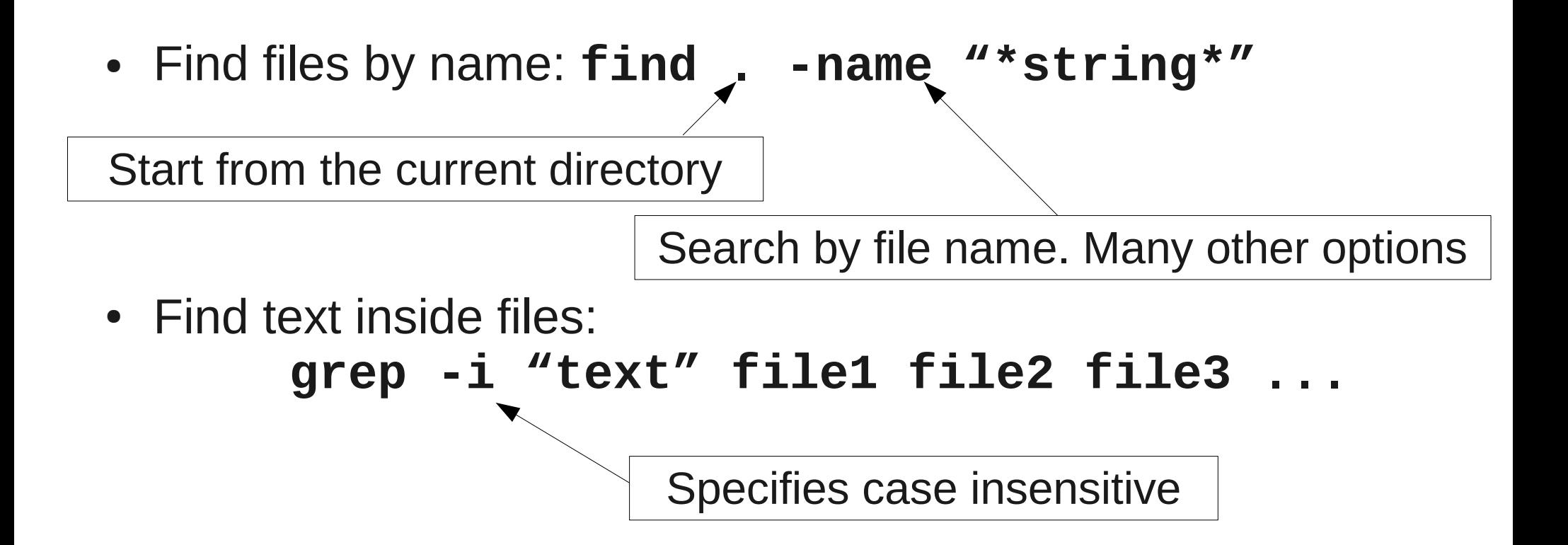

### Redirection and Pipes

- Send output to a file **\$ date > file**
- Append to a file **\$ cal >> file**
- Print contents of file **\$ cat file**
- Pipes: Send output of one program into input of another \$ **cat file | wc** \$ **cat file | tr 'a-z' 'A-Z'**
- Can chain an arbitrary number of programs
- Some useful programs: **sort** (sort alphabetically or numerically), **sed** (search and replace), **awk** (text extraction), **tee** (write to file and output), ...

#### **Other things...**

Some other things to look up and try (just for a giggle)

- **BASH scripting**. When you enter commands at the terminal, they are interpreted by a "shell" before being passed to the operating system. The shell you're using is called the Bourne Again Shell (improved Bourne Shell)
- **Perl**, the "swiss army chainsaw". Powerful text processing and scripting language
- **Gnuplot**. A plotting program which can be scripted (so you can automate generating plots)
- Network-related programs: **curl** (fetch webpages), **nc** (netcat, very flexible), **mail** (scriptable mail sending)

# Getting help

#### **Man pages**

Man command is standard on UNIX-like systems. See for example:

\$ man man

#### **Course material and links**

<http://www-users.york.ac.uk/~bd512/>

#### **Plasma forum**

#### [http://plasmaforum.york.ac.uk](http://plasmaforum.york.ac.uk/)

Please post questions to the forum, rather than emailing me directly, so that others can use the replies.

#### **Ubuntu online forums**

<http://ubuntuforums.org/>

#### **Look around... Google Is Your Friend**

# Programming tools

#### ● IDL \$ **idl**

- Will be used for experimental labs
- Installed on your laptops under linux
- Lectures and problem classes on Thursday and Friday
- C \$ **gcc myfile.c** \$ **./a.out**
	- One option for the computational lab
	- GNU Compiler Collection
- FORTRAN \$ **gfortran myfile.f** \$ **./a.out**
	- Alternative to C for computational lab
- Python, Octave
	- Widely used programming tools (not part of this course)

#### Connecting to other machines: SSH

- \$ ssh -X username@host
- Secure connection to another machine (host)
- -X (or -Y) options allow you to run graphical programs on the remote machine, but display on your desktop
- Has many other options (see man page)
- A particularly useful feature is port forwarding ( -L option)

### Copying files around: SCP

• Copy files and directories between machines

- \$ scp [-r] <source> <destination>
- \$ scp somefile [username@host](mailto:username@host):~/directory/ \$ scp [username@host](mailto:username@host):~/directory/somefile .
- \$ scp -r somedirectory [username@host](mailto:username@host):~/
- \$ scp -r [username@host](mailto:username@host):~/somedirectory .

# **Summary**

- Whether you're doing experiments or theory, it's very likely you'll need to do some programming
- At York, as at all Fusion labs, this is done on Linux systems
- In the first term (especially this week), aim to become familiar with using Linux.
- Strengths of UNIX systems are the programming environment, and flexible ways to connect to other machines.
- You can connect to York Linux servers either through the virtual machine on your laptop, or using Exceed & Putty.

#### Side note: LaTeX

- Widely used system for typesetting scientific documents
- Not required for any part of the course
	- You're free to use any system you want: MS Office, OpenOffice, etc.
- Highly recommended, particularly for preparing large documents (e.g. Theses) with lots of references and equations.
- Makes high-quality typesetting much easier
- As with Linux, programming etc. a bit of a learning curve

#### LaTeX tools

• LyX – an document preparation system using LaTeX

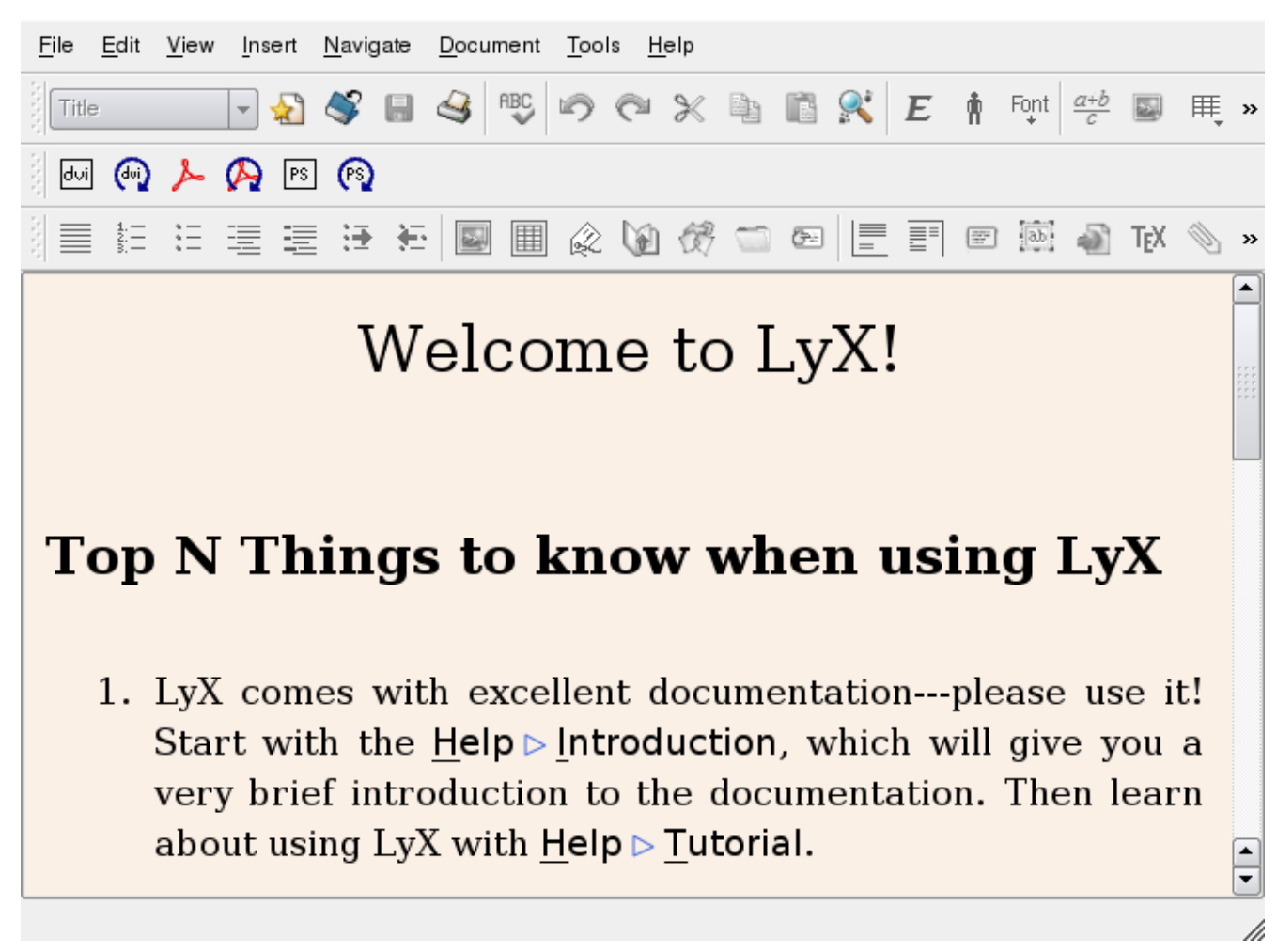

Provides an easy-to-use interface if you don't know LaTeX

Can show you the source (View -> Source), so useful for learning LaTeX

#### LaTeX tools

- LyX an document preparation system using LaTeX
- TeXnicCenter ([http://www.texniccenter.org/\)](http://www.texniccenter.org/)

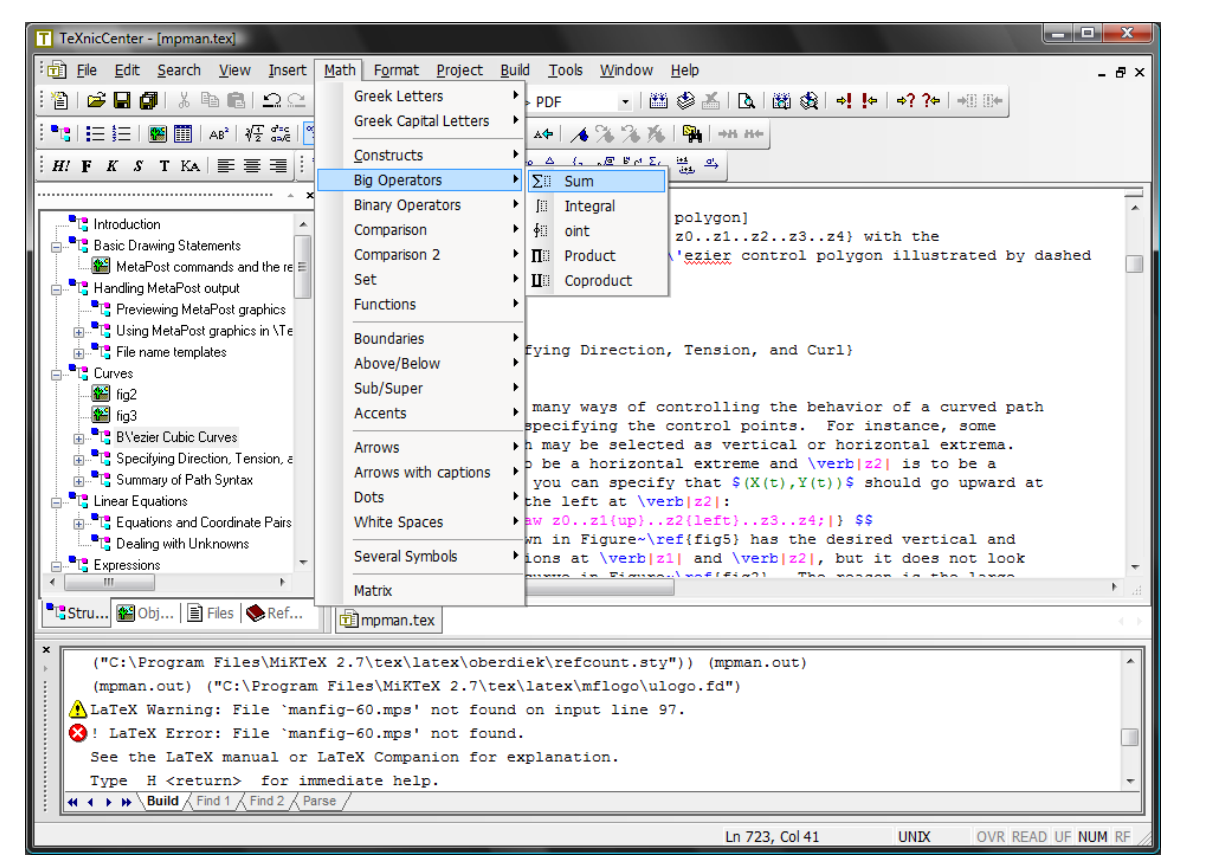

Image: www.texniccenter.org

An integrated environment for LaTeX editing. Requires some knowledge of LaTeX, but includes lots of help

#### Resources

See my teaching and links pages:

<http://www-users.york.ac.uk/~bd512/> York plasma wiki page (internal only):

[http://plasmawiki.york.ac.uk](http://plasmawiki.york.ac.uk/)

Introduction to UNIX

<http://www.doc.ic.ac.uk/~wjk/UnixIntro/>

Have a look at lectures 1-6  $\rightarrow$  Try some of the exercise sheets